# SITZPLATZRESERVIERUN FTI GROUP VOLLCHART

Jetzt einfach & selbstständig buchbar

**VOLLE PROVISION AUF DIE** SITZPLATZ-**RESERVIERUNG** 

**FTI**GROUP

Sie haben die Möglichkeit für Ihre Kunden Sitzplätze auf unseren eigenen Vollcharter-Flügen zu reservieren. Eine Übersicht über unser Vollcharter-Flugprogramm finden Sie [hier](https://www.ftigroup-service.de/home?referer=%2Fzielgebiete-angebote%2Ftop-zielgebiete%2Fvollcharter-programm&cHash=2c1661627d63b62b92f8f6c21dab3f53)

Vorteil für Sie ist, die Sitzplatzreservierung wird ebenfalls **voll verprovisioniert.**

Für die Veranstaltermarken **FTI & 5vorFlug** ist die Sitzplatzreservierung auf unseren Vollchartern ab sofort über unser **neues Buchungstool mit nur wenigen Klicks einfach & selbstständig** möglich.

**Die Vorteile des neuen Sitzplatz-Buchungstools auf einen Blick:**

- Grafischer Sitzplan des Flugzeugs zur bequemen Auswahl der Wunschsitzplätze
- Darstellung aller zum Buchungszeitpunkt verfügbaren, freien Sitzplätze
- Einfache Buchungsmöglichkeit mit nur wenigen Klicks
- Flexible Auswahlmöglichkeit: auf Wunsch Sitzplatz auch nur für einzelne Reiseteilnehmer und / oder Flugstrecken zubuchbar
- Direkte Bestätigung gebuchter Sitzplätze

Für die Veranstaltermarke **BigXtra** sowie alle **anderen Fremdveranstalter** ist die Sitzplatzreservierung auf Vollcharter-Flügen weiterhin über das Formular **["Flug-Sonderanmeldung"](https://www.ftigroup-service.de/home?referer=%2Frund-um-ihre-buchung%2Fflug-informationen%2Fsonderanmeldung&cHash=57b52fafa0307ab9c7a948ee837bde49)** auf Anfrage möglich.

## **Wie funktioniert die Reservierung für FTI & 5vorFlug mit dem neuen Sitzplatz-Buchungstool?**

Die Sitzplatzreservierung ist möglich, wenn:

- Es sich um eine **FTI** oder **5vorFlug** Buchung mit **Vollcharterflügen der FTI GROUP** handelt. (Aktuell sind das folgende Fluglinien: BUC European Air Charter/ FEG Fly Egypt sowie 6Y Smartlynx) Dies gilt auch für Oneway Flüge oder Flüge der Reiseart FFLY.
- Die Reservierung **bis max. 72 Stunden** vor Abflug erfolgt. Kurzfristigere Sitzplatzreservierungen sind nicht zulässig.

Hinweis: Sitzplatzreservierungen für **Rollstuhlfahrer und Begleitpersonen** können weiterhin **ausschließlich über das Service Center** getätigt werden.

Um eine Sitzplatzreservierung zu tätigen, loggen Sie sich wie gewohnt auf der FTI Service Seite https://www.ftigroup-service.de mit Ihren persönlichen Zugangsdaten ein.

Unter dem Reiter **"Rund um Ihre Buchung"** werden Sie unter **"Sitzplatzreservierung auf Vollchartern der FTI Group"** fündig oder Sie nutzen die direkte Verlinkung www.ftigroup-service.de/sitzplatzreservierung\_fti\_group\_vollcharter. Dort gelangen Sie über den Teaser "Sitzplatzreservierung FTI & 5vorFlug" direkt zur Buchungsmaske.

Bitte beachten Sie, dass zwischen Abschluss der Hauptbuchung sowie Übertragung in unser Sitzplatz-Buchungstool in **zeitlicher Verzug** besteht. Je nachdem wann die Hauptbuchung erfolgt, kann die Sitzplatzreservierung zwischen 2-4 Stunden später, jedoch spätestens am Folgetag erfolgen.

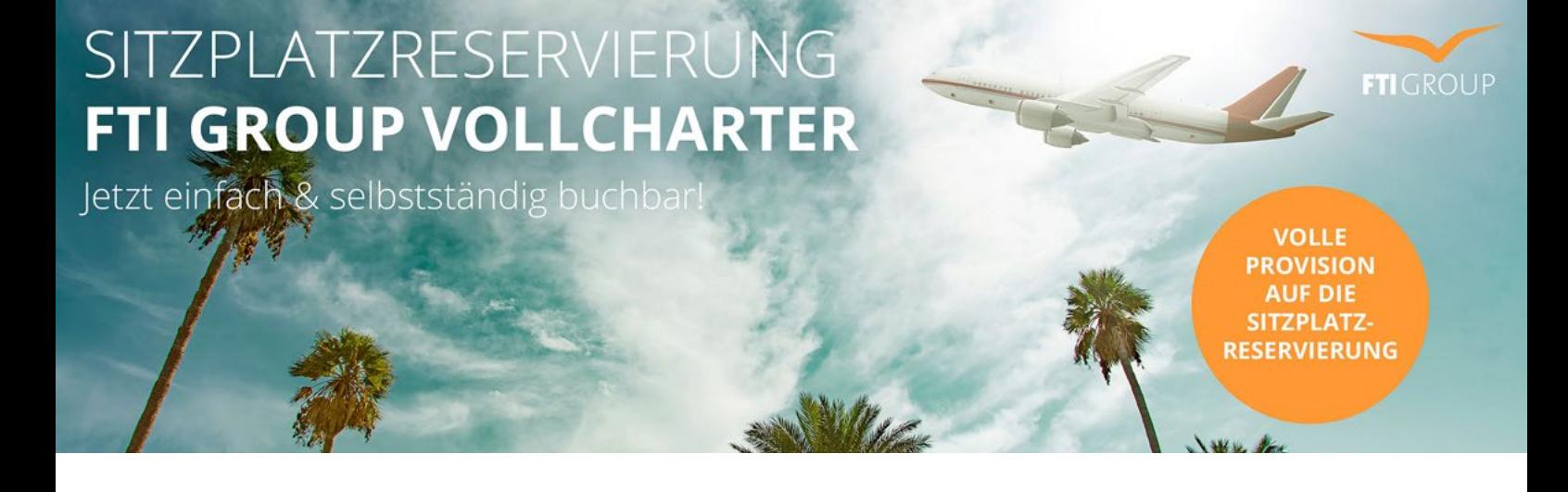

In der Buchungsmaske können Sie unter Angabe der TOMA Nummer und dem Nachnamen des Passagiers die gewünschte Buchung aufrufen. Bitte achten Sie hier unbedingt auf die **korrekte Eingabe der TOMA Nummer** sowie **identische Schreibweise des Nachnamens** analog der Hauptbuchung, da die Buchung ansonsten nicht gefunden werden kann.

### **SITZPLATZRESERVIERUNG**

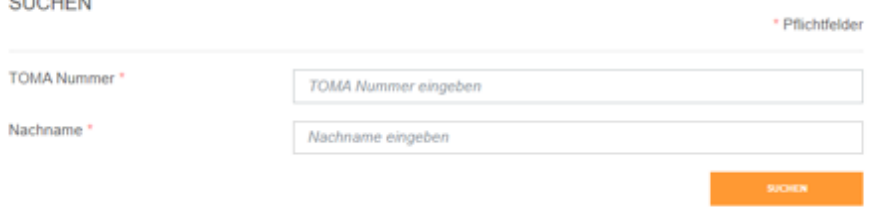

 $\sim$  100  $\sim$  100  $\sim$ 

Im nächsten Schritt können Sie in der Flugauswahl den Flug auswählen, für welchen Sie die Sitzplätze kostenpflichtig reservieren möchten.

#### **SITZPLATZRESERVIERUNG**

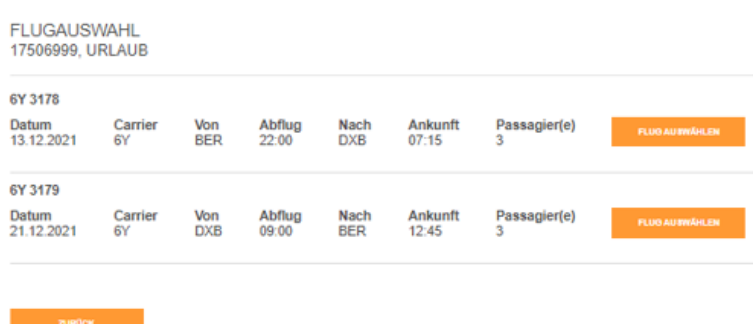

Sobald Sie den gewünschten Flug ausgewählt haben, gelangen Sie auf die nächste Seite, auf der Ihnen die Seatmap des Flugzeugs dargestellt wird. Sie finden dort außerdem eine Übersicht, in der nochmals alle Passagiere aus der getätigten Buchung aufgelistet sind.

# SITZPLATZRESERVIERUNG FTI GROUP VOLLCHARTER

Jetzt einfach & selbstständig buchbar!

### **VOLLE PROVISION AUF DIE** SITZPLATZ-**RESERVIERUNG**

**FTI**GROUP

#### UNSERE SITZPLÄTZE

lhre Kunden wollen einen Platz am Fenster? Einen Sitzplatz<br>mit mehr Beinfreiheit? Oder, sie wollen einfach nur auf<br>Nummer sicher gehen, dass alle Passagiere auf ihrer Reise<br>zusammen sitzen?

Dann reservieren Sie Ihren Kunden vorab gegen eine<br>geringe Gebühr ihre Wunschplätze auf den Vollcharter-<br>Flügen der FTI GROUP.

Folgende Möglichkeiten stehen zur Auswahl:

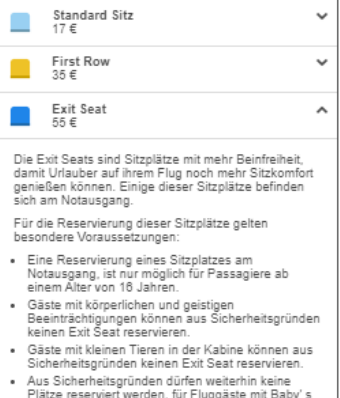

- Platze reserviert werden, für Fluggaste mit Bat<br>oder Kleinkindern, sowie für werdende Mütter.
- oder Kleinkindern, sowie für werdende Mütter.<br>Zudem muss man die deutsche oder englische<br>Sprache beherrschen und in der Lage sein,<br>Anweisungen zu lesen, zu verstehen und in einer<br>unwahrscheinlichen Notsituation den Anweisu

**O** Hinweis: Zur Gewährleistung der Sicherheit, sind<br>die Airlines berechtigt, Gäste, welche diese<br>Anforderungen nicht erfüllen, einen anderen Sitzplatz<br>zuzuweisen, dies erfolgt ohne eine Rückerstattung der<br>gebuchten Leistu

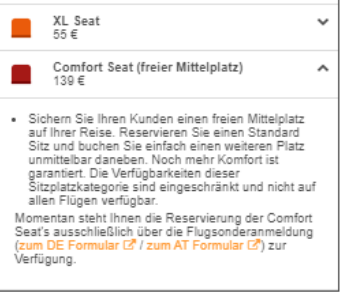

❶ Die Berechnung der Sitzplatzgebühr erfolgt über die<br>Hauptbuchung und wird mit dem regulären Provisionssatz<br>für Sie verprovisioniert.

Zusätzlich finden Sie neben der Seatmap eine Legende, in der sie ausführliche Hinweise zu den einzelnen Sitzplatzkategorien finden. Die Legende kann aufgeklappt werden um weitere, detaillierte Informationen pro Sitzplatzkategorie zu erhalten. Bitte beachten Sie auch die Symbole / Hinweise, wo bestimmte Personen / Personengruppen sitzen dürfen bzw. nicht sitzen dürfen. Das Kindersymbol in der Legende zeigt Ihnen z.B., auf welchen Plätzen Babys platziert werden dürfen. Sollte es kein Kindersymbol geben, gibt es hier keinerlei Einschränkungen seitens der Airline.

Bitte beachten Sie zudem folgende Hinweise:

- Ein **Baby** wird als einzelner Passagier aufgeführt, es wird jedoch vom Buchungssystem immer automatisch auf einen Sitzplatz gemeinsam mit einem Erwachsenen platziert.
- Die **Exit Seats** am Notausgang haben spezielle Voraussetzungen, die es zu beachten gilt. (Details siehe Legende)
- Eine Reservierung des **freien Mittelsitzes (Comfort Seat)** ist bis auf weiteres nur über unser Service Center möglich.
- Sitzplatzreservierung für **Rollstuhlfahrer und Begleitpersonen** können **weiterhin ausschließlich** über das **Service Center** getätigt werden.

Sobald die gewünschte Sitzplatzkategorie in Absprache mit dem Kunden festgelegt wurde, können Sie mit der Platzierung der einzelnen Passagiere beginnen.

# SITZPLATZRESERVIERUNG FTI GROUP VOLLCHARTER Jetzt einfach & selbstständig buchbar!

**VOLLE PROVISION AUF DIE** SITZPLATZ-**RESERVIERUNG** 

**FTI** GROUP

Haben Sie den ersten Sitzplatz ausgewählt, so erscheint ein Auswahlfeld mit allen Passagiernamen der Buchung. Vergeben Sie den Sitzplatz je nach Kundenwunsch. Wiederholen Sie diesen Vorgang, bis Sie alle Personen auf der Buchung platziert haben. Ein Wechsel der Sitzplätze ist bis zum Abschluss der Buchung jederzeit möglich.

Hinweis: Ein Baby (jünger als 2 Jahre), sitzt immer auf dem Schoß einer Begleitperson.

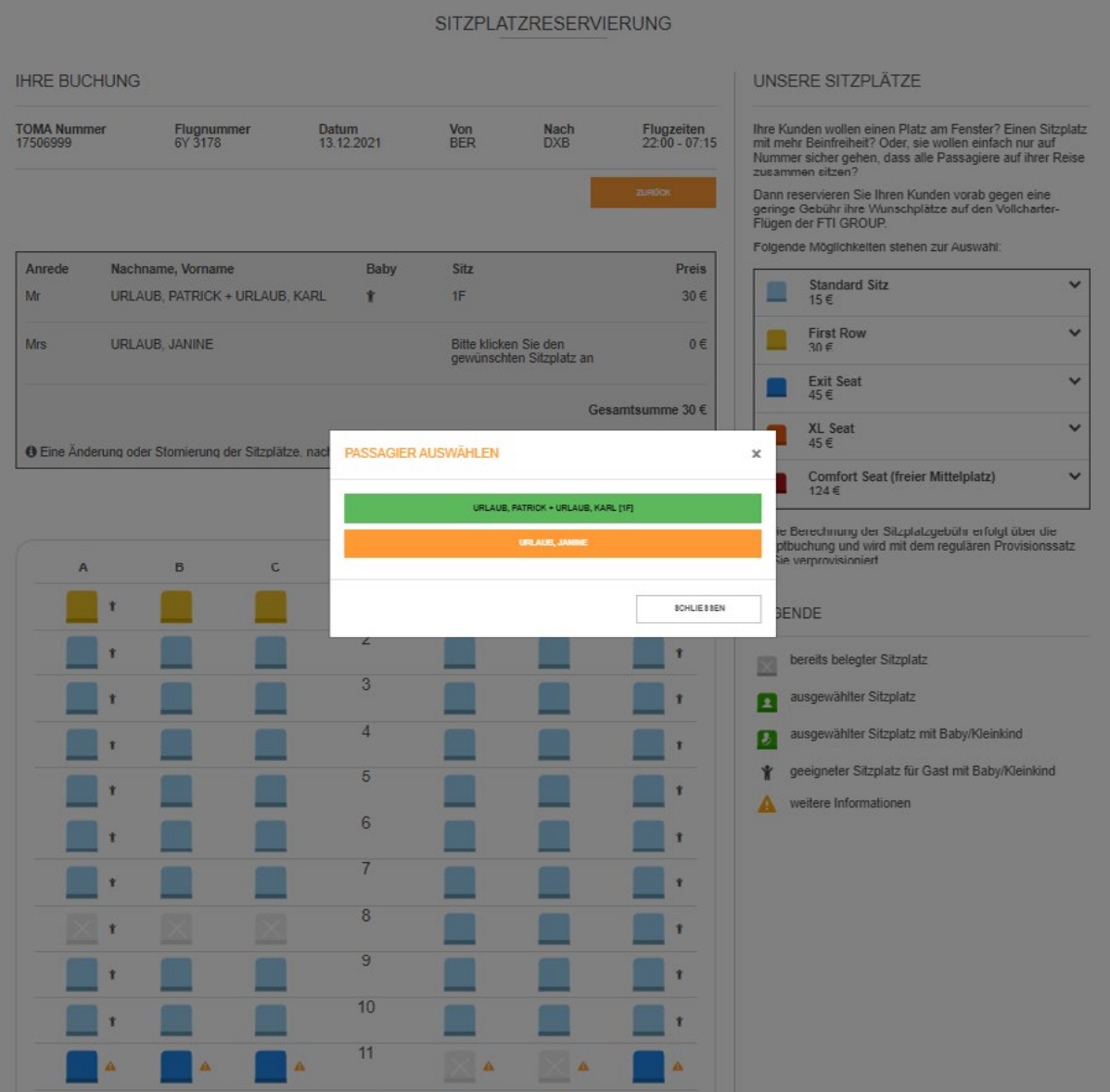

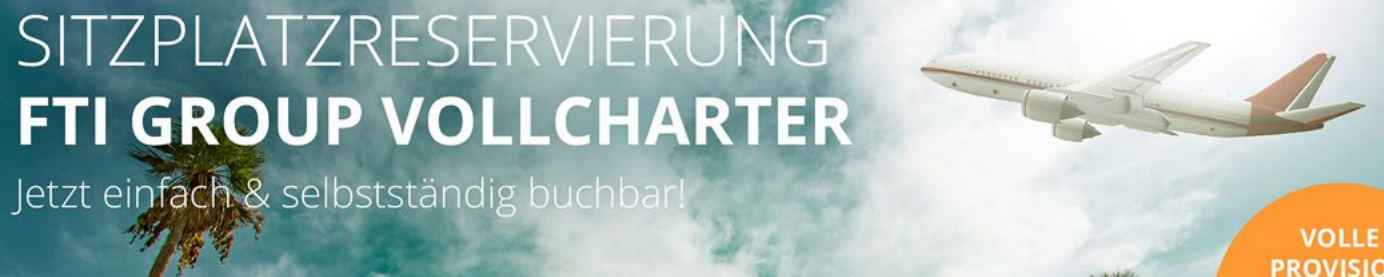

**PROVISION AUF DIE** SITZPLATZ-**RESERVIERUNG** 

**FTI**GROUP

Sobald Sie einen Passagier platziert haben, färbt sich der Sitzplatz grün und in der grauen Übersichtsbox erscheint der ausgewählte Sitzplatz sowie die zugehörige Gebühr pro Passagier.

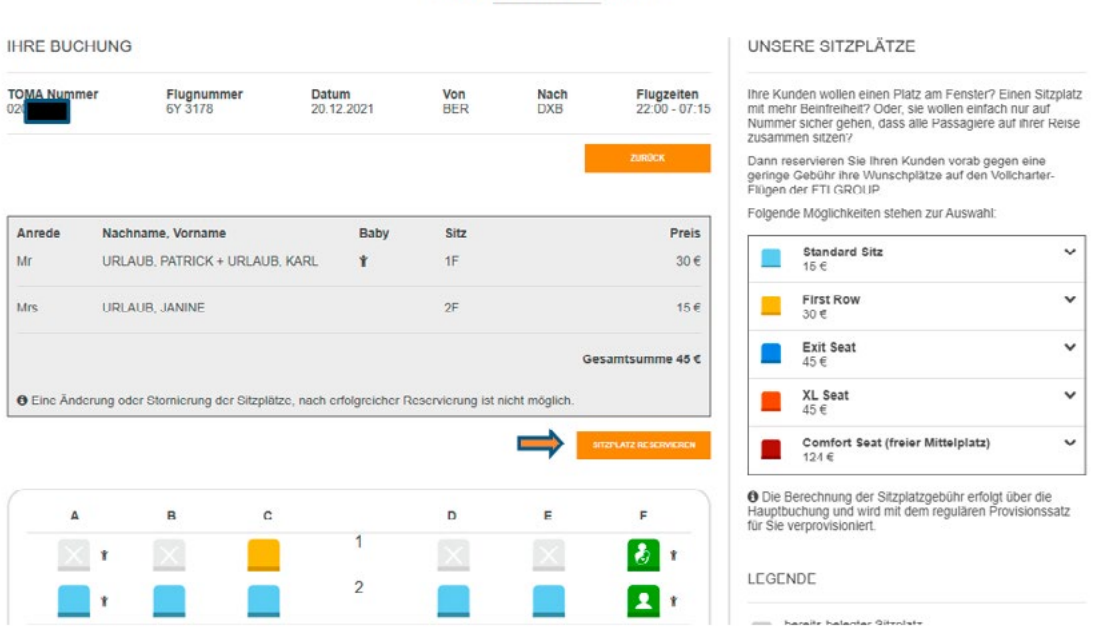

SITZPLATZRESERVIERUNG

Überprüfen Sie zum Schluss sorgfältig, ob alle Sitzplätze korrekt ausgewählt sind und schließen Sie die Buchung mit dem Klick auf den Button **"Sitzplatz reservieren"** ab. (*Bitte beachten Sie, dass die Sitzplätze bis zur fixen Buchung nicht reserviert, und durch Kollegen ebenfalls ausgewählt werden können.)* Sie erhalten eine Bestätigungsmeldung "Die Sitzplatzreservierung war erfolgreich".

Am **Folgetag der Reservierung** erhalten Sie eine **angepasste Rechnung mit neuer Gesamtsumme** inklusive Übersicht der gebuchten Sitzplätze. Die Buchung bzw. Abrechnung der Sitzplätze erfolgt mit der Hauptbuchung. Darüber erfolgt auch die Verprovisionierung.

Hinweis: Bitte beachten Sie, dass **nach erfolgreicher Reservierung keine nachträgliche Änderung der Sitzplätze** mehr vorgenommen werden kann.

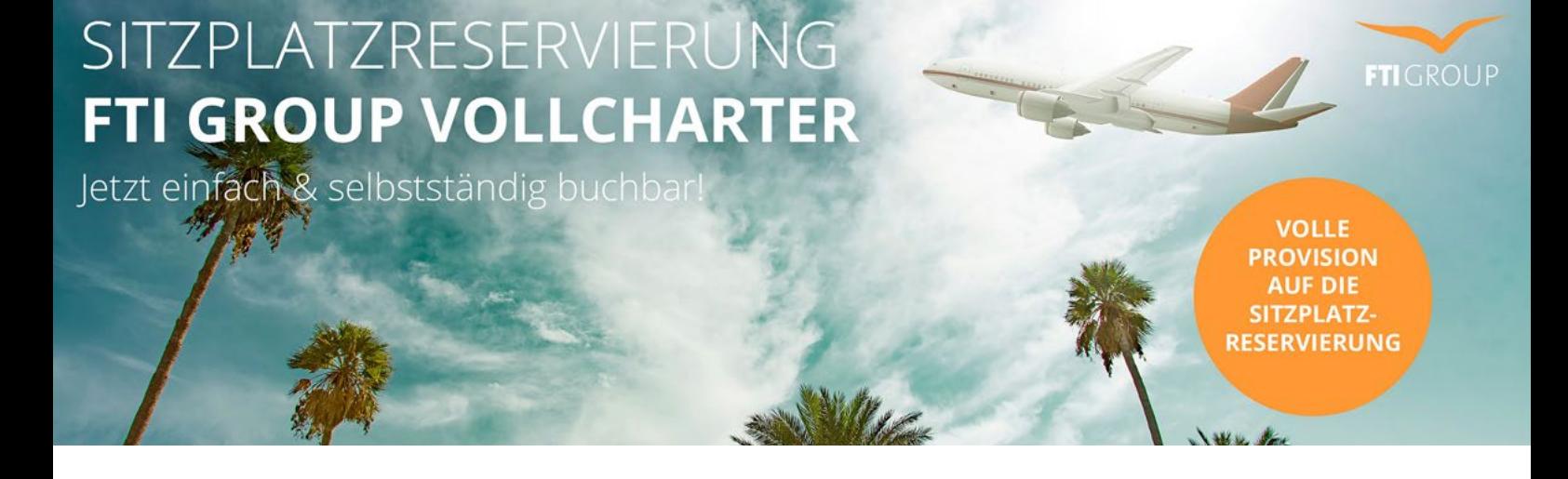

Mit dem Button "Zurück zur Flugauswahl", gelangen Sie zurück zur Auswahl der Flüge und können mit analoger Vorgehensweise auch für den Rückflug Sitzplätze reservieren.

Hinweis: Auf Wunsch können Sitzplätze auch nur für einzelne Flugstrecken und / oder Personen vorgenommen werden. Es ist hierbei auch möglich, Sitzplätze für den Rückflug vorzunehmen, wenn der Hinflug schon vorbei ist. Die Reservierung muss immer nur bis spätestens 72 Stunden vor Abflug erfolgen.

#### **SITZPLATZRESERVIERUNG**

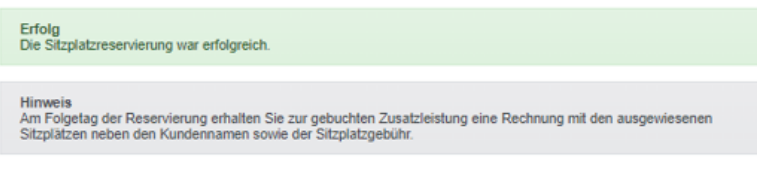

In der Flugauswahl finden Sie zudem eine Übersicht der pro Person bereits gebuchten Sitzplätze.

SITZPLATZRESERVIERUNG

#### **FLUGAUSWAHL** 17506999, URLAUB 6Y 3178 Passagier(e) Ankunft<br>07:15 Abflug<br>22:00 Datum<br>13.12.2021 VON<br>RED **DXB** O Hinweis: Es sind bereits Sitze für diesen Passagier reserviert (URLAUB, PATRICK + URLAUB, KARL) · Sitzplatz 1F O Hinweis: Es sind bereits Sitze für diesen Passagier reserviert (URLAUB, JANINE) - Sitzplatz 1E O Hinweis: Eine Änderung oder Stornierung der Sitzplätze, nach erfolgreicher Reservierung ist nicht möglich 6Y 3179 Abflug Datum<br>21.12.2021 Carrier<br><sub>SV</sub> Von<br>DXB Ankunft **BER** 12:45

Sollte es sich bei der eingegebenen Buchung um keinen Vollcharter-Flug der FTI GROUP handeln, so erhalten Sie den Hinweis, dass auf dem Flug keine Seatmap hinterlegt ist und eine Reservierung demzufolge leider nicht möglich ist.

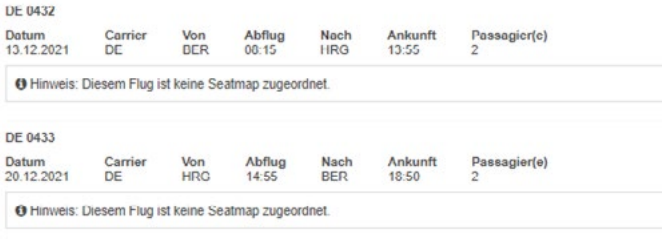

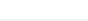